## Inzien van transacties op de kassa en bon printen

Het is mogelijk om de laatste transacties in te zien op de kassaterminal.

Klik in het transactieoverzicht zoals hieronder is aangegeven. Er verschijnt dan een scherm met de vorige transactie die voldaan is.

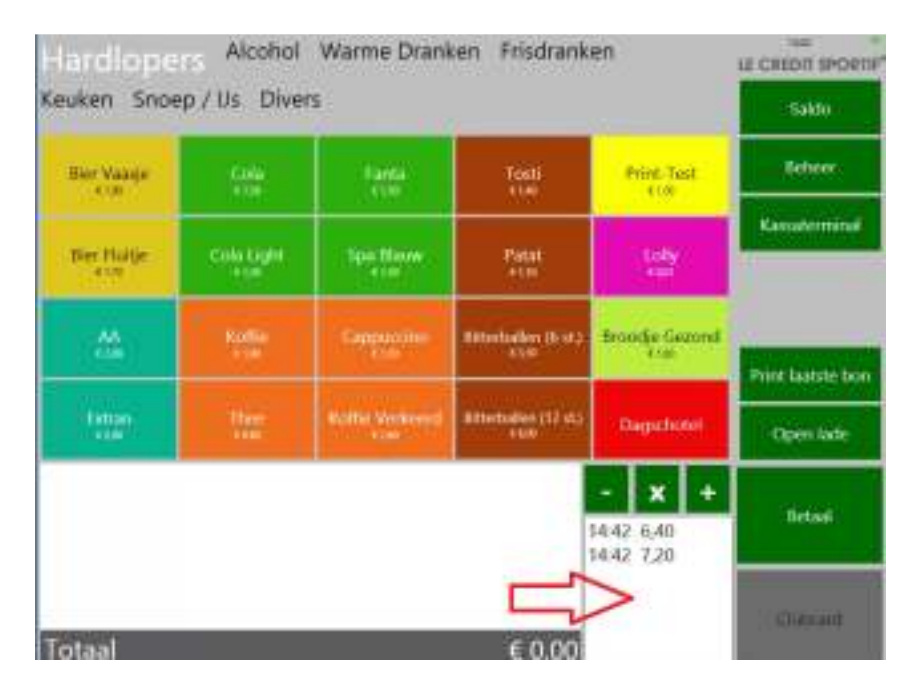

Met de groene pijltjes kun je door de oude transacties scrollen die reeds gedaan zijn. Het is mogelijk om oude transacties te printen. Druk daarvoor op print.

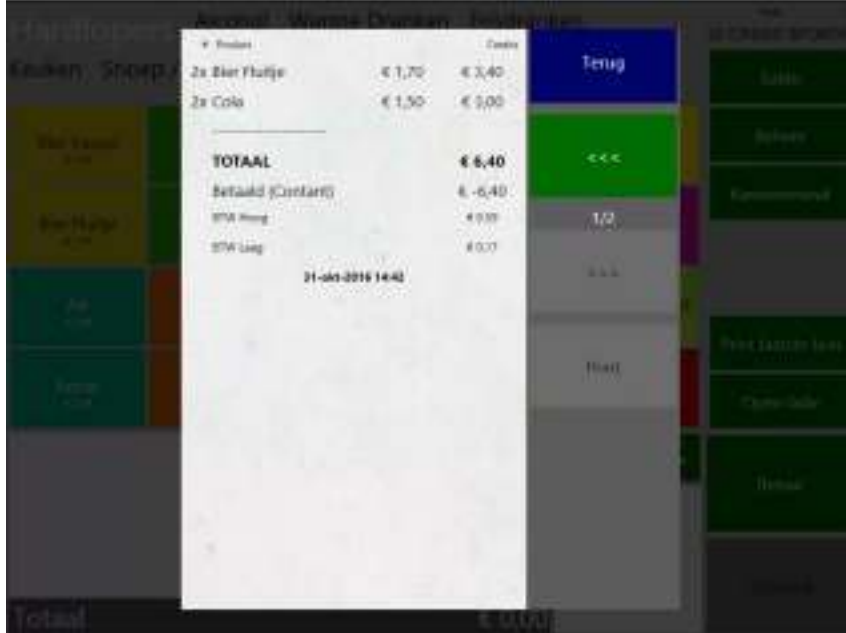